# 配置CVP RNA之後的座席狀態和呼叫請求

## 目錄

簡介 必要條件 需求 採用元件 設定 指定CVP RNA後的座席狀態,並將回叫加入隊列 <mark>將座席狀態移</mark>動到「未就緒」 將座席狀態移至就緒 將回叫置於隊列中 驗證 疑難排解 相關資訊

# 簡介

本文檔介紹在振鈴無應答(RNA)行為之後將座席狀態設定為「就緒」或「未就緒」並將呼叫重新置 於隊列中所需的步驟。

## 必要條件

#### 需求

思科建議您瞭解以下主題:

- Cisco Unified Customer Voice Portal(CVP)
- Cisco Unified Contact Center Enterprise(UCCE)

#### 採用元件

本檔案中的資訊是根據UCCE和CVP版本10.5(3)及更新版本。

本文中的資訊是根據特定實驗室環境內的裝置所建立。文中使用到的所有裝置皆從已清除(預設 )的組態來啟動。如果您的網路正在作用,請確保您已瞭解任何指令可能造成的影響。

### 設定

### 指定CVP RNA後的座席狀態,並將回叫加入隊列

在CVP會話初始協定(SIP)綜合呼叫流環境中,為了確保RNA行為的正確,需要仔細設定三個計時器  $\Omega$ 

- UCCE代理案頭設定計時器振鈴無應答時間
- 在操作控制檯(OAMP)中的撥號號碼上配置的CVP RNA計時器
- 思科整合通訊管理員(CUCM)通話轉送計時器

#### 將座席狀態移動到「未就緒」

設定以下計時器,以便在CVP RNA之後將代理移動到NOT READY:

• 不應設定代理案頭設定計時器 (空)

● CVP RNA超時< CUCM來電轉駁計時器 範例:

1. 在AW配置管理器中配置的空案頭設定計時器,如下圖所示。

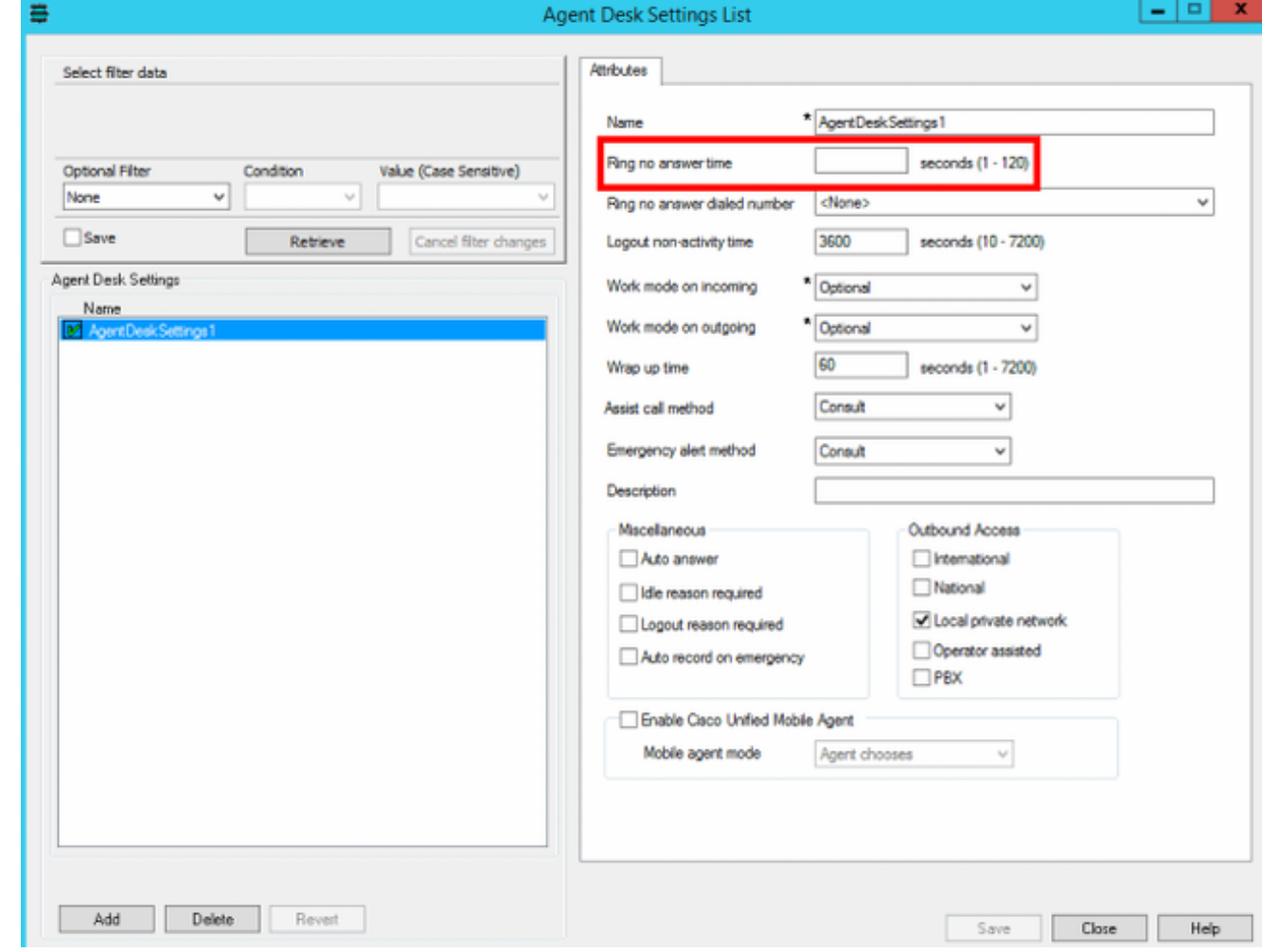

2. CUCM呼叫前轉計時器=座席分機上的20秒,如圖所示。

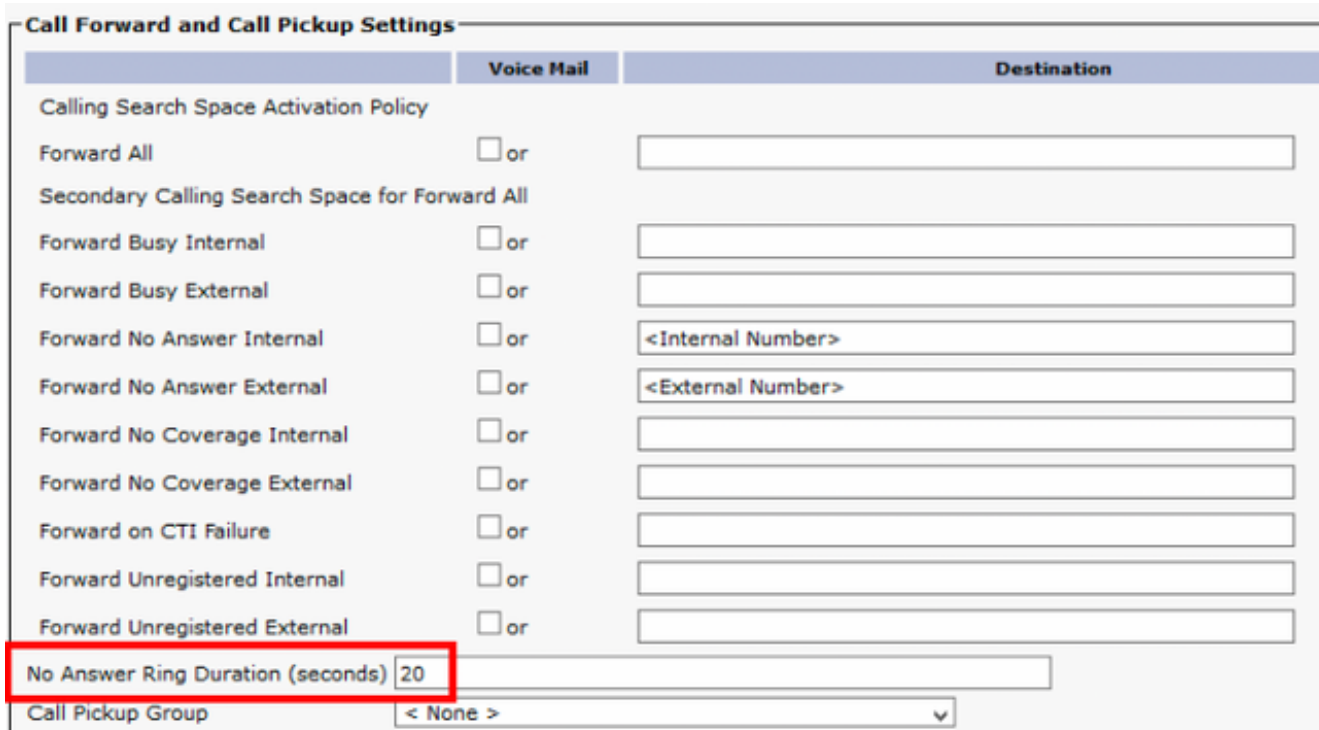

CVP超時= 12秒< CUCM來電轉駁計時器= 20秒 CVP OAMP > System > Dialed Number 3. **Pattern > Agent extension patterns**, 如下圖所示。

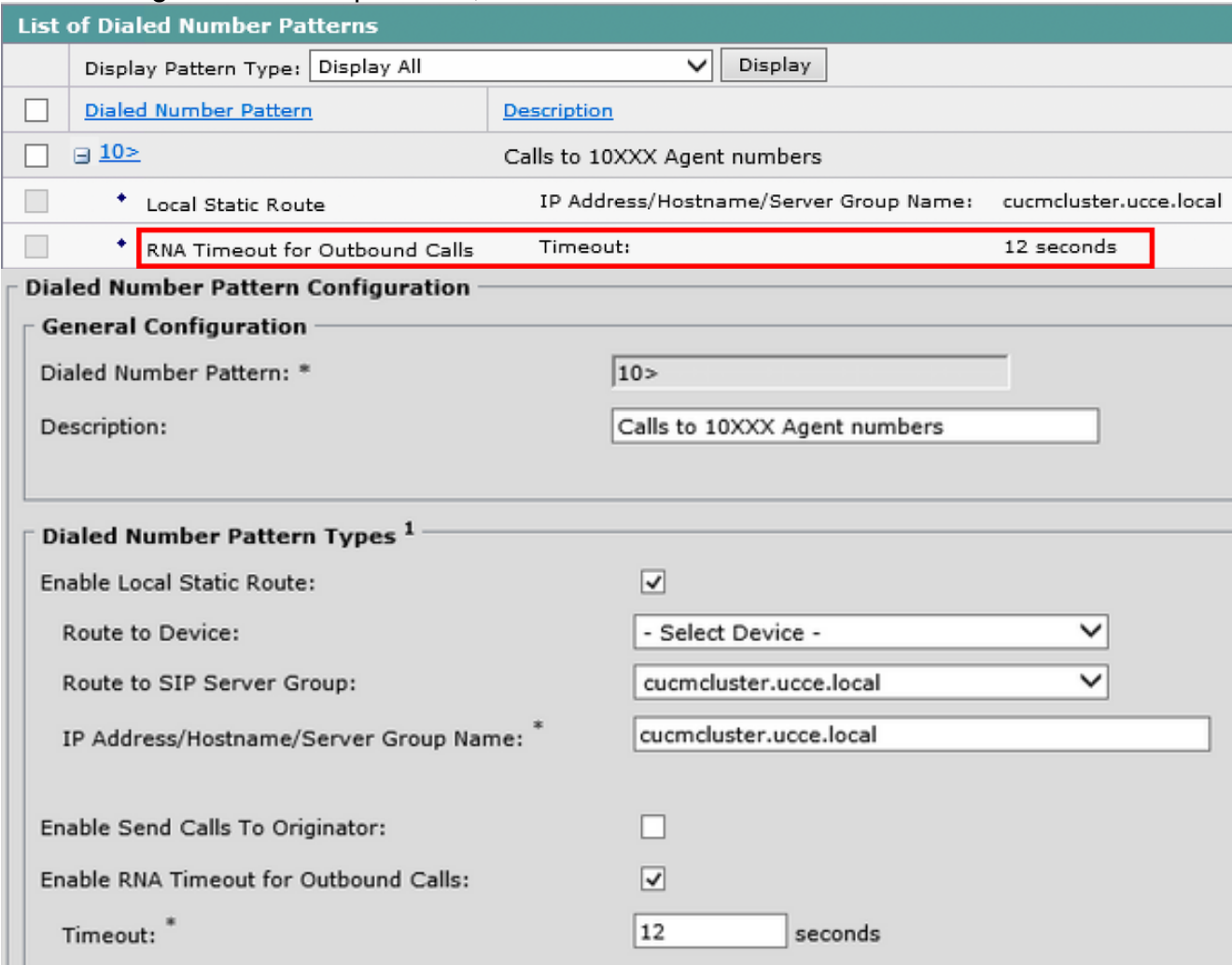

#### 將座席狀態移至就緒

設定這些計時器,以便在CVP RNA之後將代理移動到READY。

配置示例:座席案頭設定RNA = 15秒> CVP RNA = 12秒

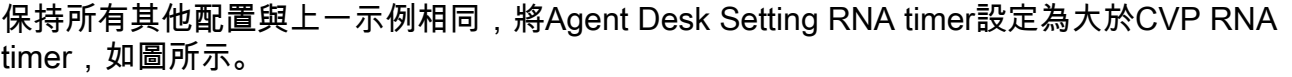

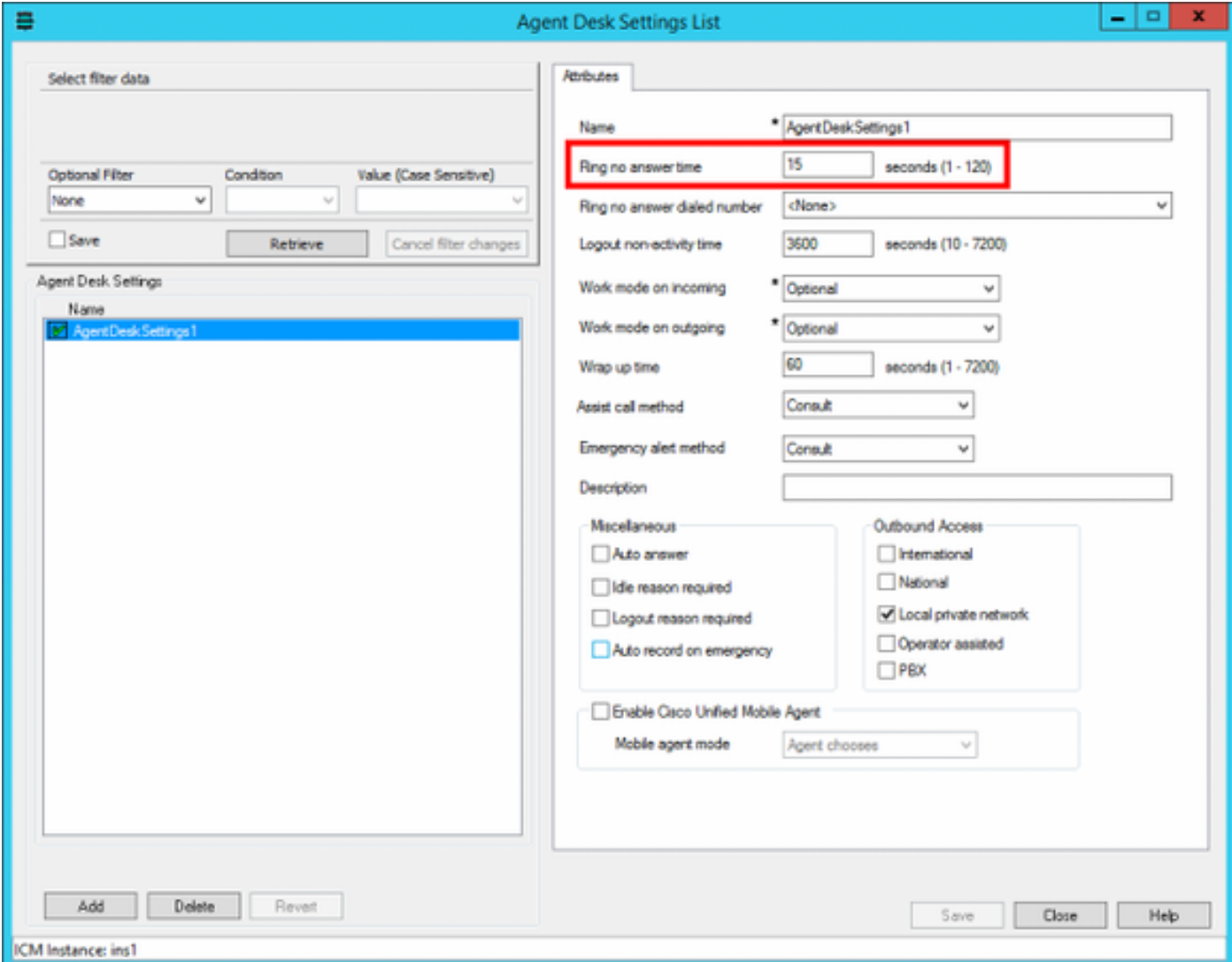

#### 將回叫置於隊列中

所討論的配置確定了RNA之後的座席狀態,但這不會使呼叫返回隊列。為了發生這種情況:

- 1. 導航到指令碼的「Queue to Skill Group(技能組隊列)」步驟。
- 2. 按一下右鍵並選擇屬性。
- 3. 在Queue > Queue Type中選擇Change...
- 4. 選中Enable target requery 覈取方塊。

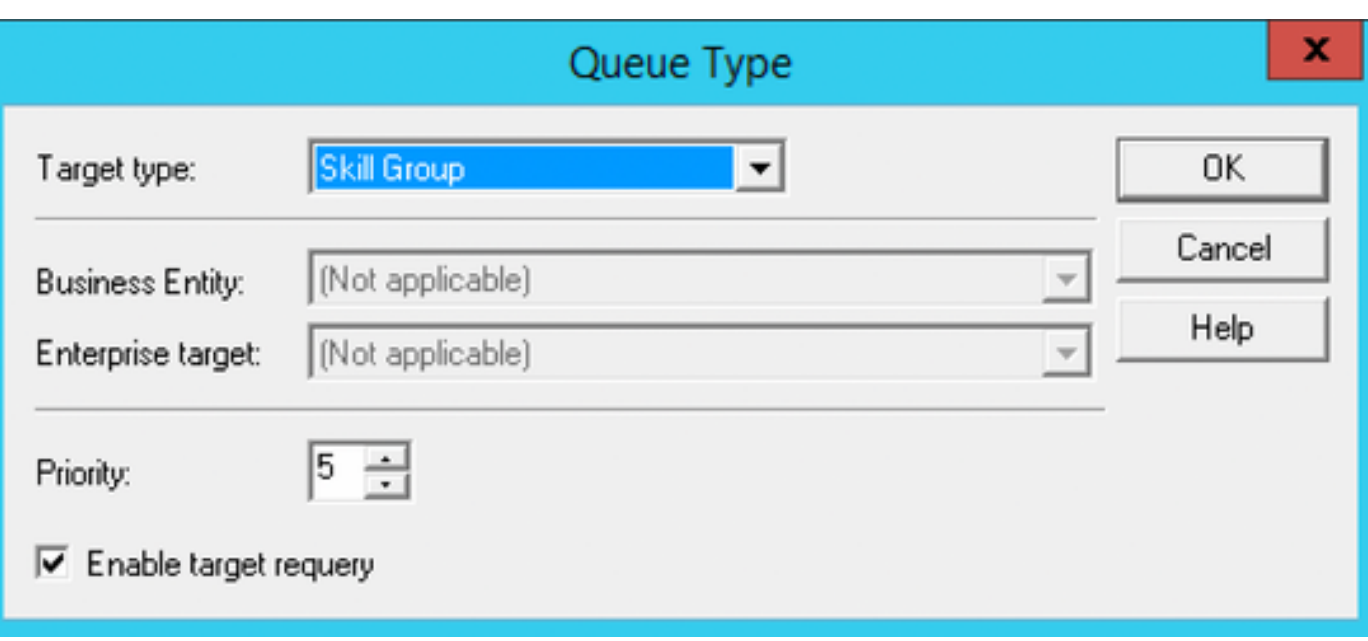

註:指令碼設計不在本檔案的範圍之內。這僅說明了重新請求呼叫所需的最少步驟。有關此問 題的詳細資訊,請參[閱Cisco Unified ICM/Contact Center Enterprise的指令碼和媒體路由指南](https://www.cisco.com/c/zh_tw/support/customer-collaboration/unified-contact-center-enterprise/products-user-guide-list.html)  $\sim$ 

驗證

目前沒有適用於此組態的驗證程序。

## 疑難排解

目前尚無適用於此組態的具體疑難排解資訊。

#### 相關資訊

CVP RNA的表達存在一些缺陷。

- [CSCvd23158](https://bst.cloudapps.cisco.com/bugsearch/bug/CSCvd23158/?reffering_site=dumpcr):當ADS RNA在CVP RNA之前過期時,代理保持可用
- [CSCuq74727:](https://bst.cloudapps.cisco.com/bugsearch/bug/CSCuq74727/?reffering_site=dumpcr)CVP的RNA超時後,代理無法保持就緒 10.5(2)版本\ 9.0(4)ES\_59中引入的變更
- <u>CSCuu78331</u>:在CVP RNA超時之前/之後,當呼叫丟棄時,座席將進入「未就緒」狀態 版本 10.5(3)\ 10.5(2)ES\_46 \ 9.0(4)ES\_88中的更改附註:UCCE版本10.5(3)及更高版本(配置示例 參考的版本)解決了這三個缺陷。
- [CSCvm82335](https://bst.cloudapps.cisco.com/bugsearch/bug/CSCvm82335/?reffering_site=dumpcr):ICM代理台設定RNA計時器小於CVP RNA計時器會導致代理狀態不一致
- [技術支援與文件 Cisco Systems](http://www.cisco.com/cisco/web/support/index.html?referring_site=bodynav)